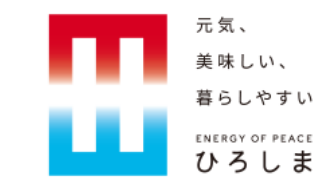

# 広島県電子申請システムにおける 電子納付の利用方法について

広島県総務局デジタル県庁推進担当

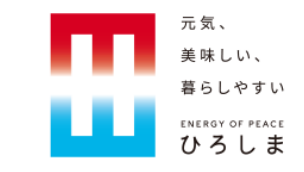

#### 1.電子納付の概要

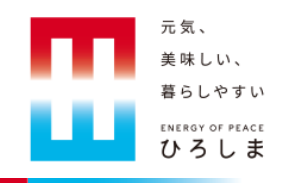

○広島県の行政手続について、「広島県電子申請システム」を使用して オンライン申請等を行った場合、その手続に係る申請手数料等もオンラ インで支払うことが可能です。

○支払いの方法は、インターネットバンキング等を利用したPay-easy(ペ イジー)・各種のクレジットカードやQRコード決済等に対応しており、 様々な決済手段を利用することができます。

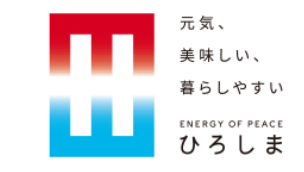

#### 2. 電子納付で利用可能な決済手段について

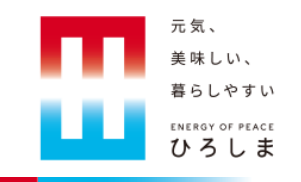

○広島県電子申請システムでは、次の決済手段が利用可能です。

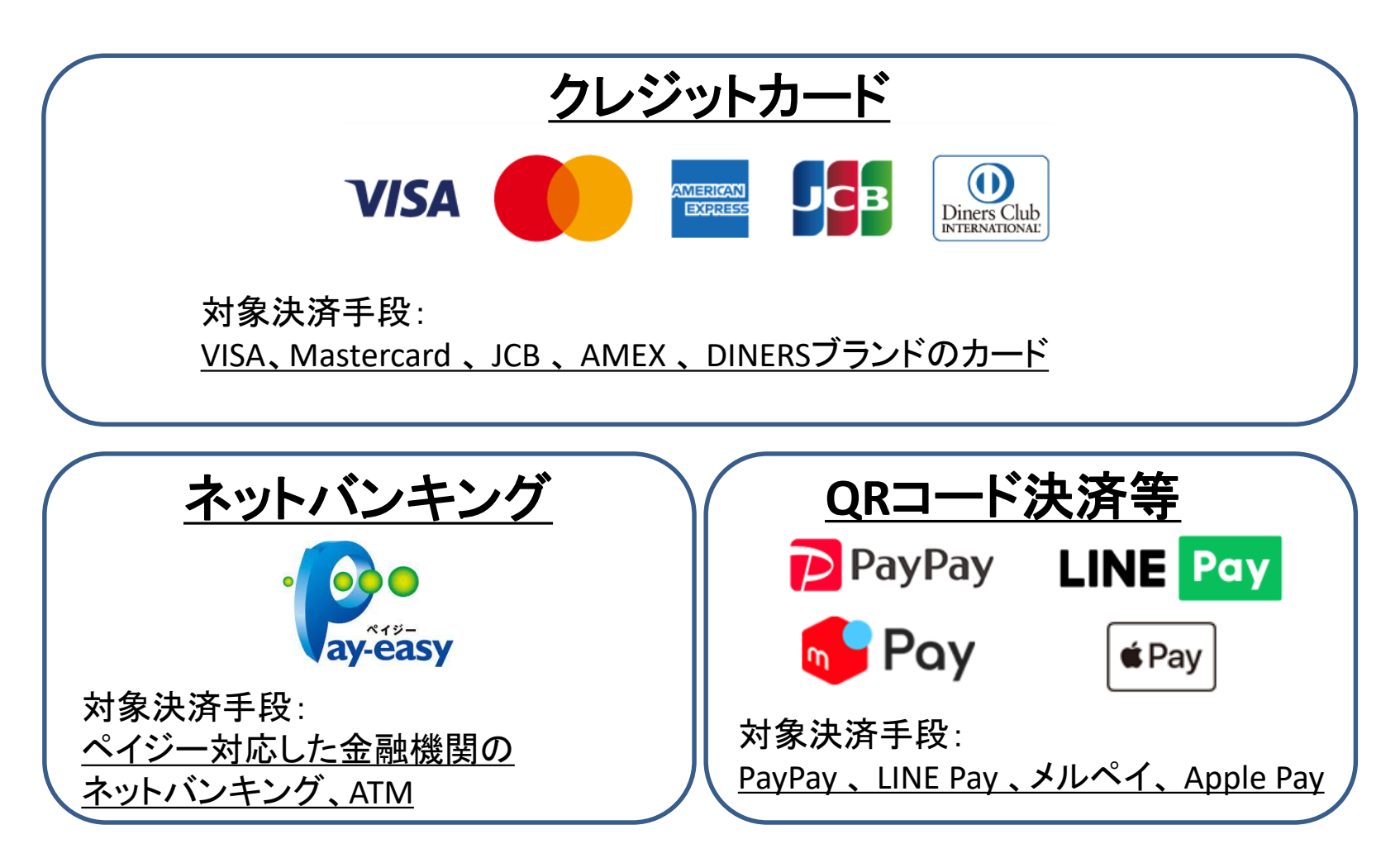

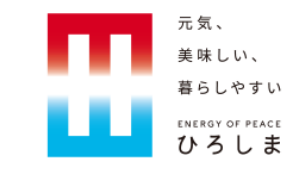

#### 3. 電子納付を行う申請の確認方法 (利用者登録がない場合)

#### 3. 電子納付を行う申請の確認方法(利用者登録がない場合)

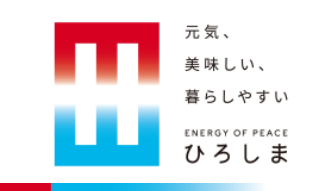

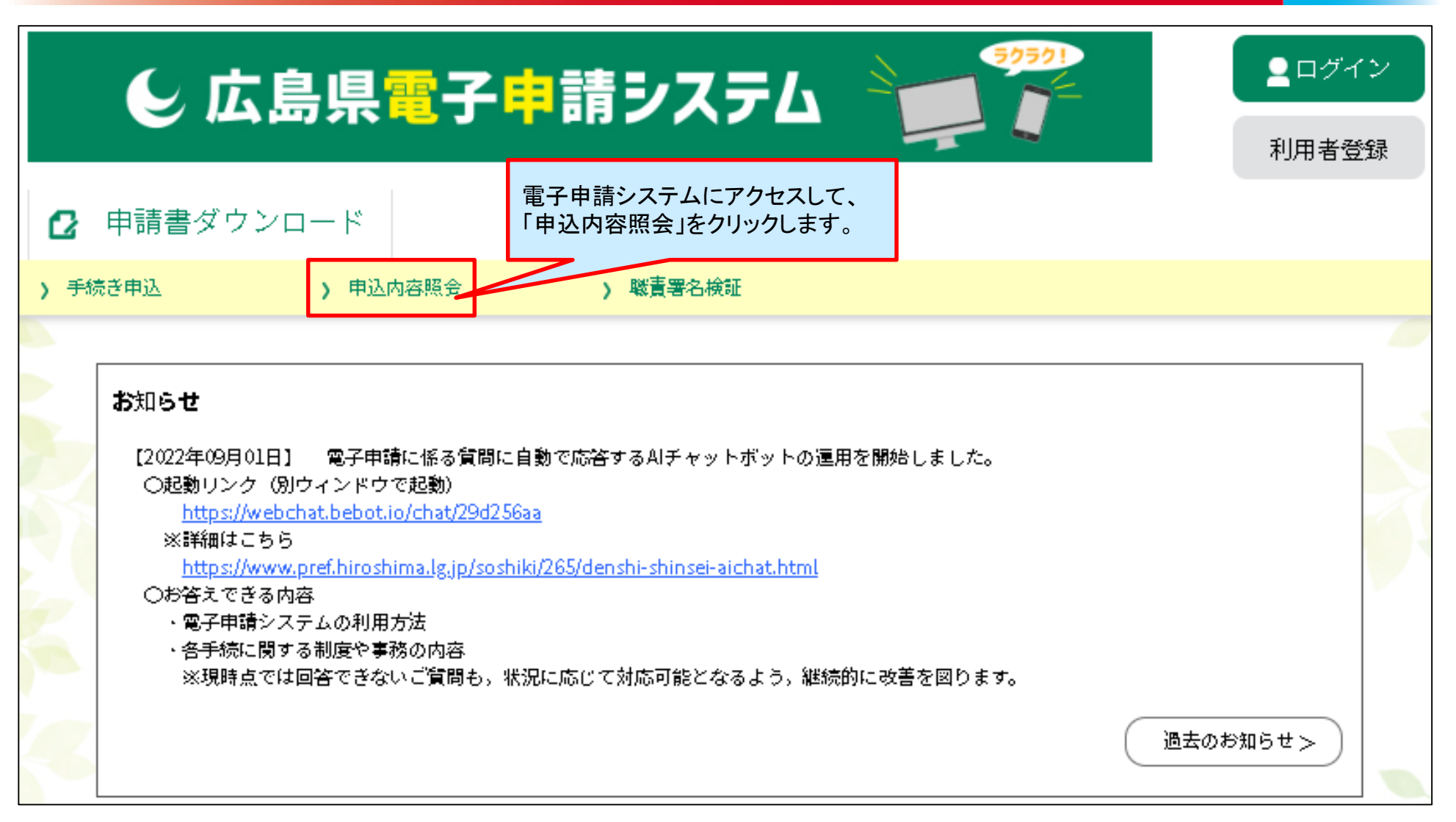

## 3. 電子納付を行う申請の確認方法(利用者登録がない場合)

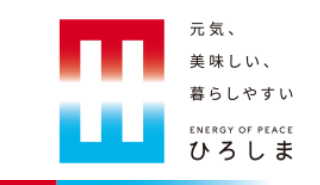

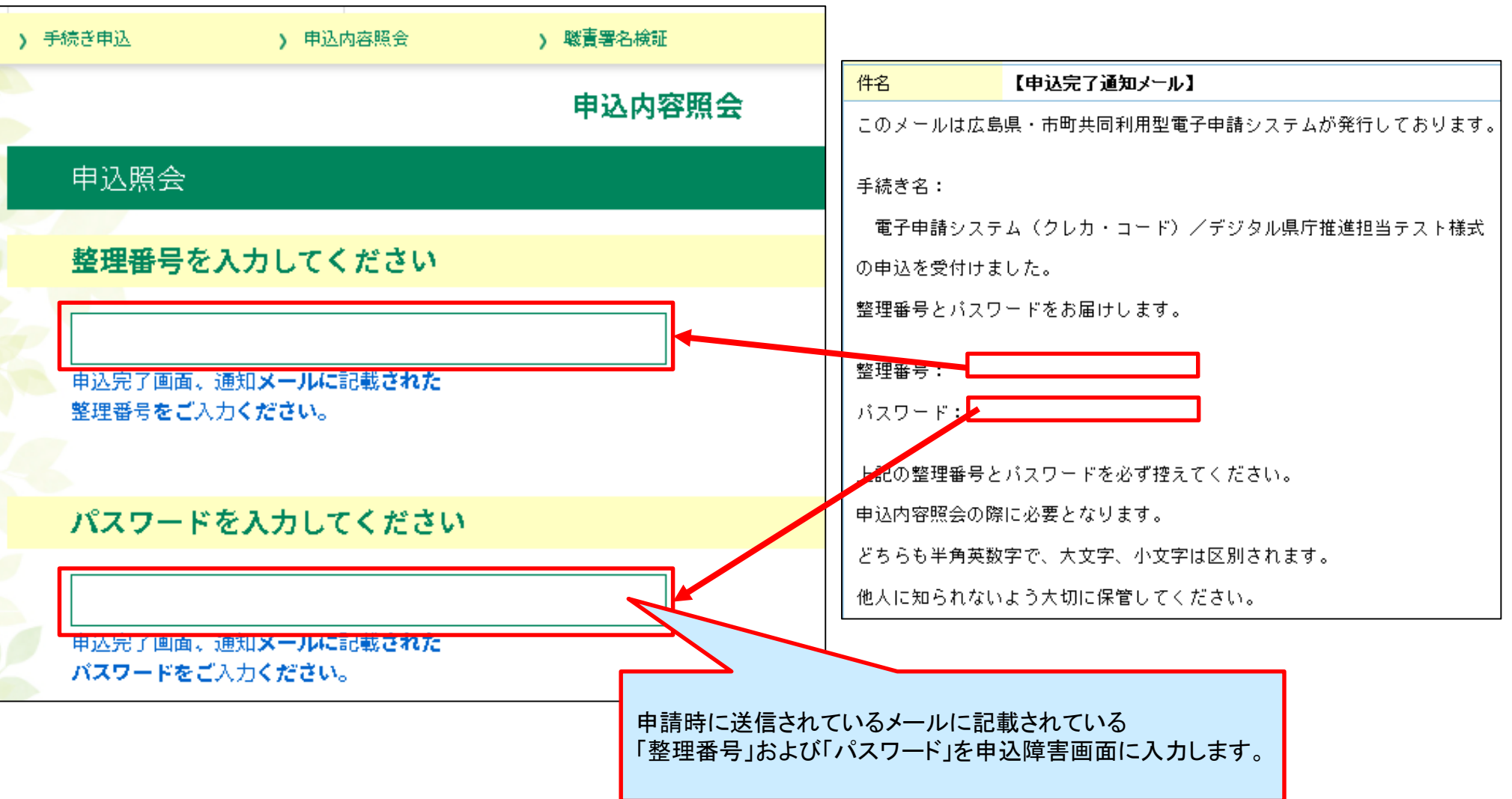

#### 3. 電子納付を行う申請の確認方法(利用者登録がない場合)

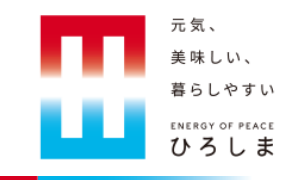

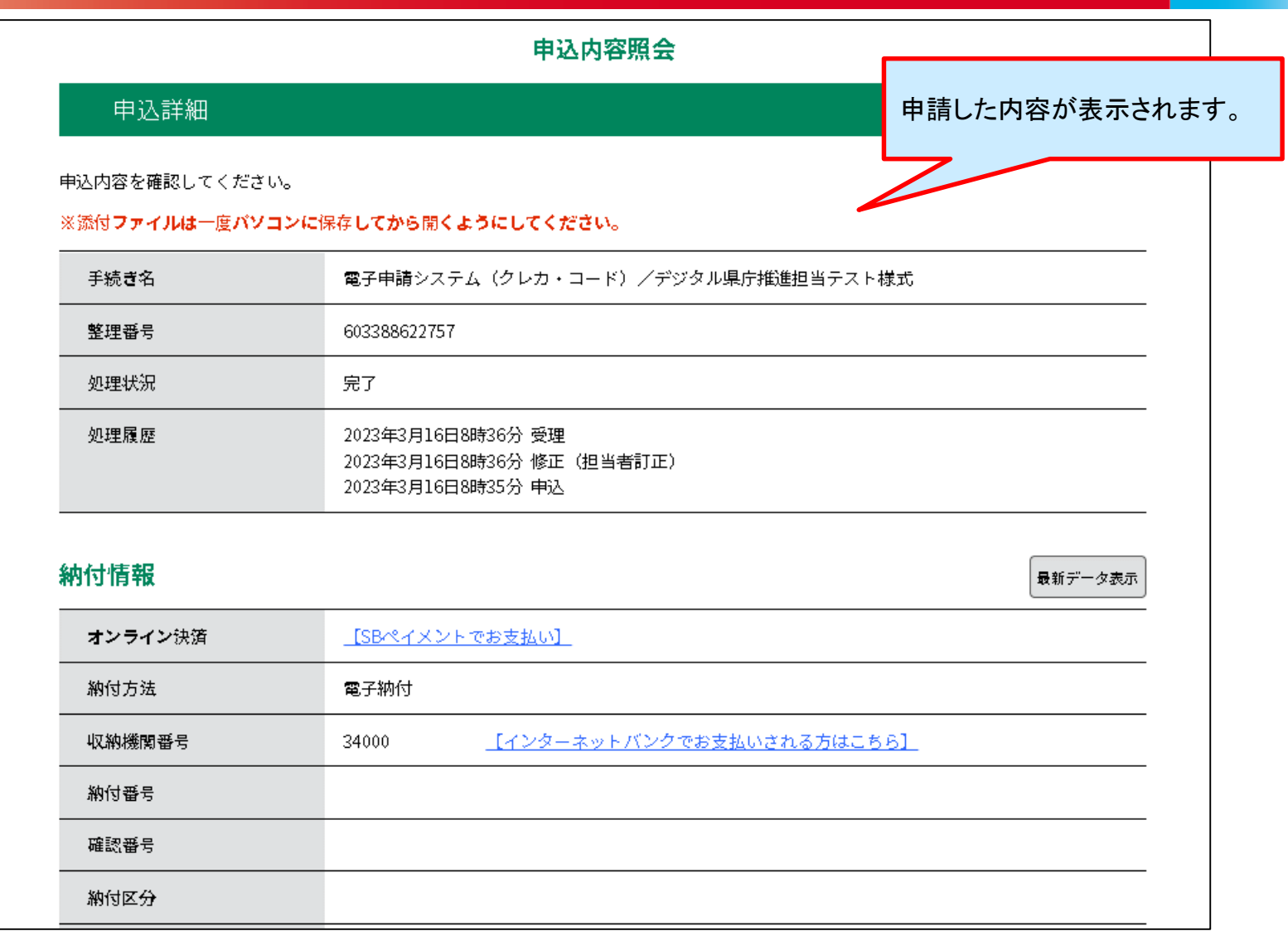

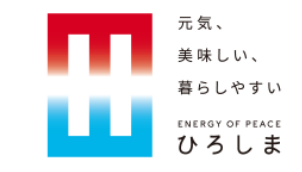

#### 4.電子納付を行う申請の確認方法(利用者登録がある場合)

#### 4. 電子納付を行う申請の確認方法 (利用者登録がある場合)

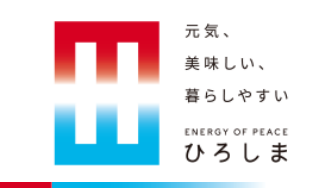

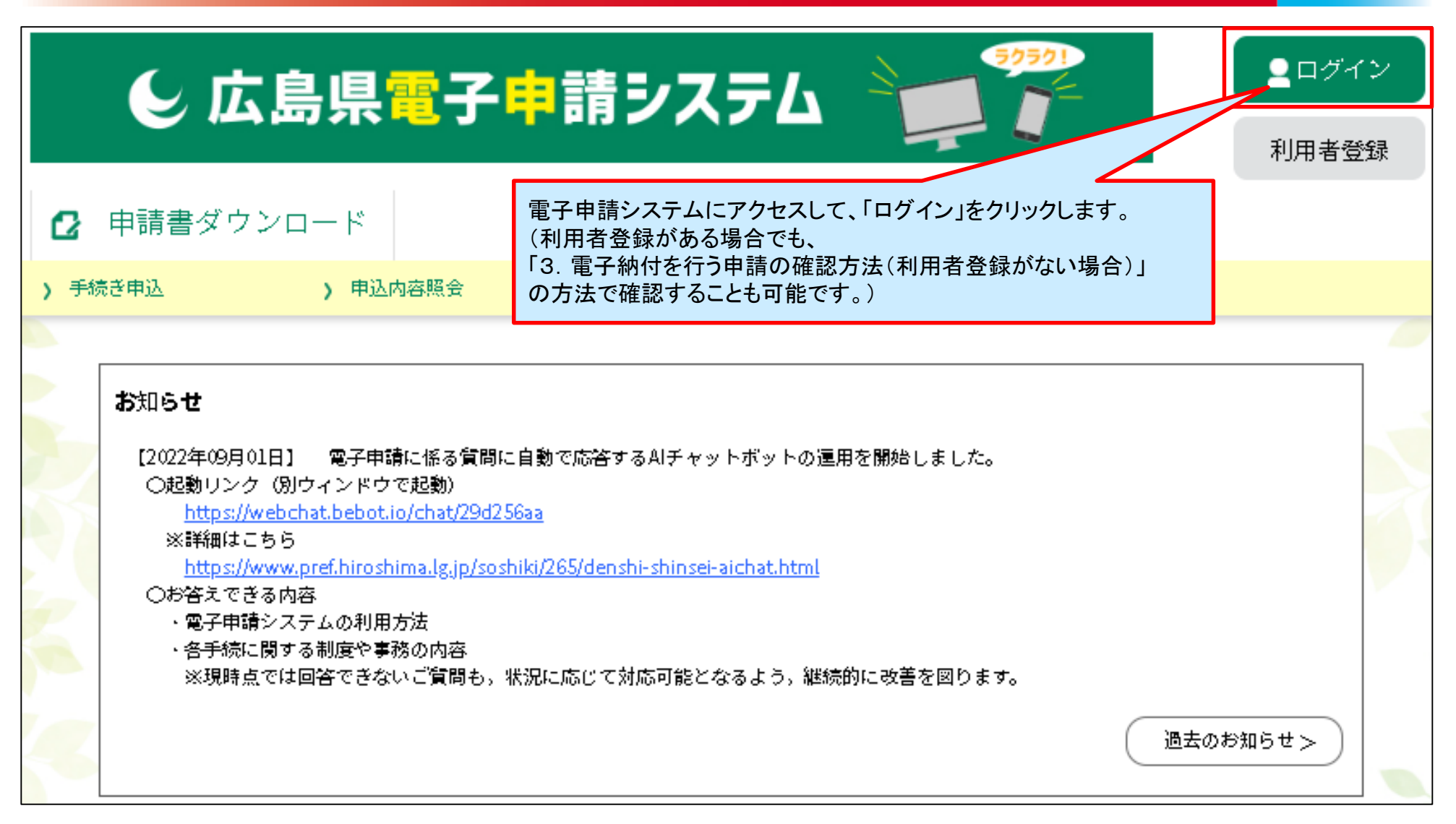

#### 4. 電子納付を行う申請の確認方法 (利用者登録がある場合)

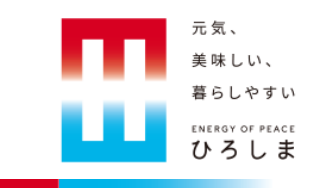

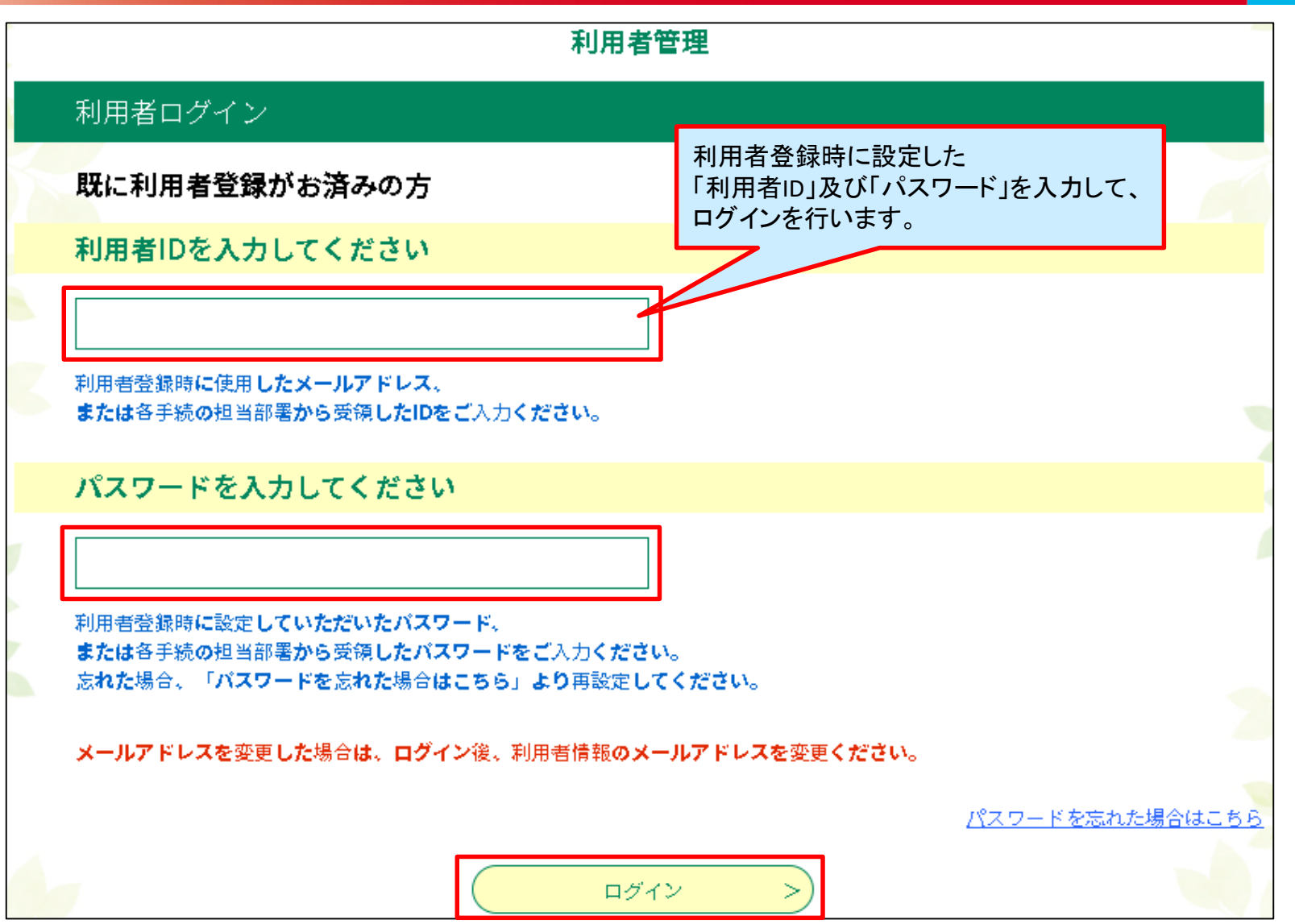

#### 4.電子納付を行う申請の確認方法(利用者登録がある場合)

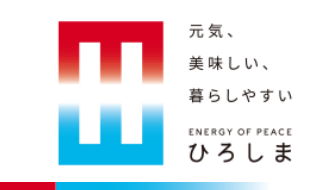

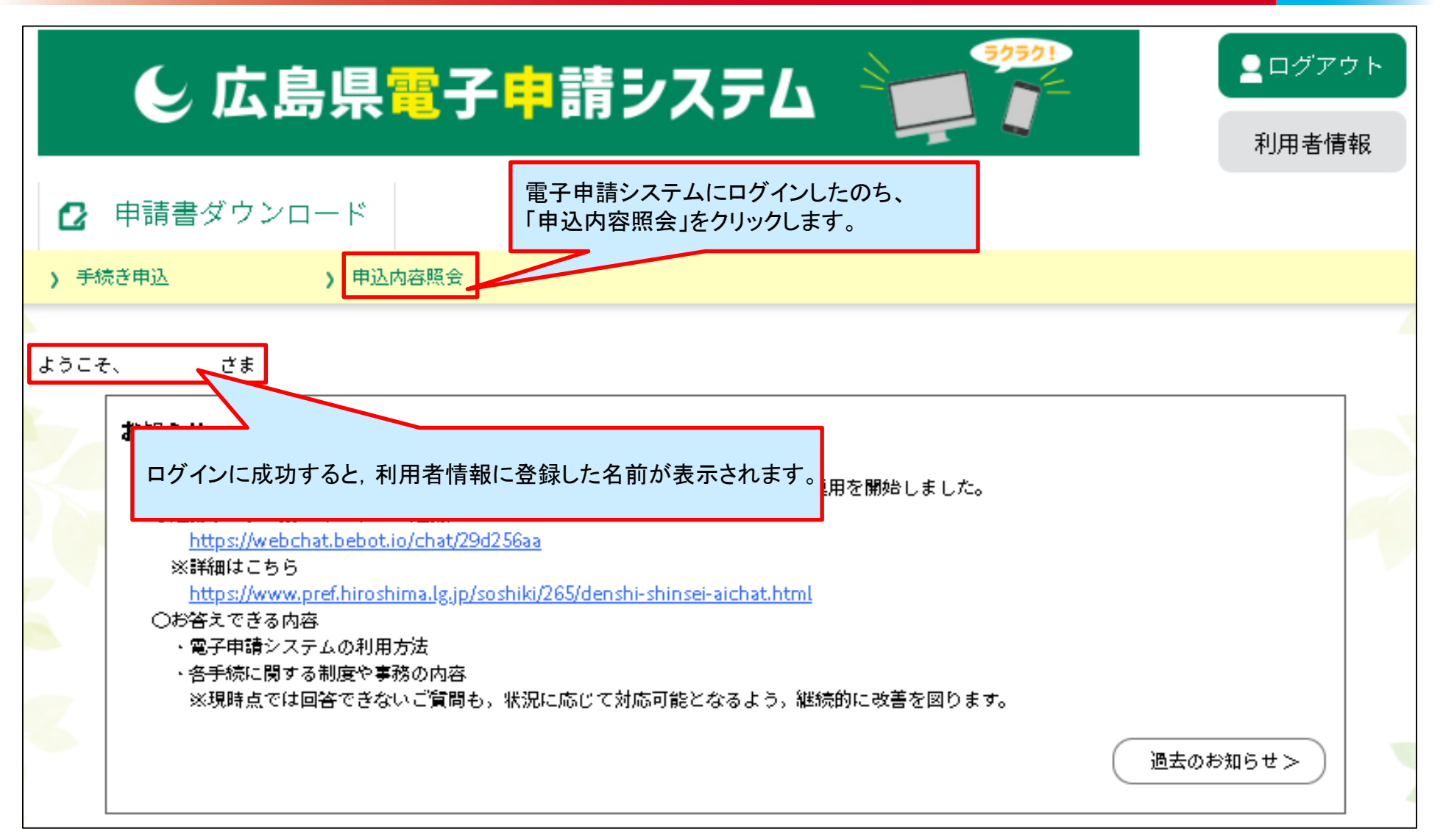

4. 電子納付を行う申請の確認方法 (利用者登録がある場合)

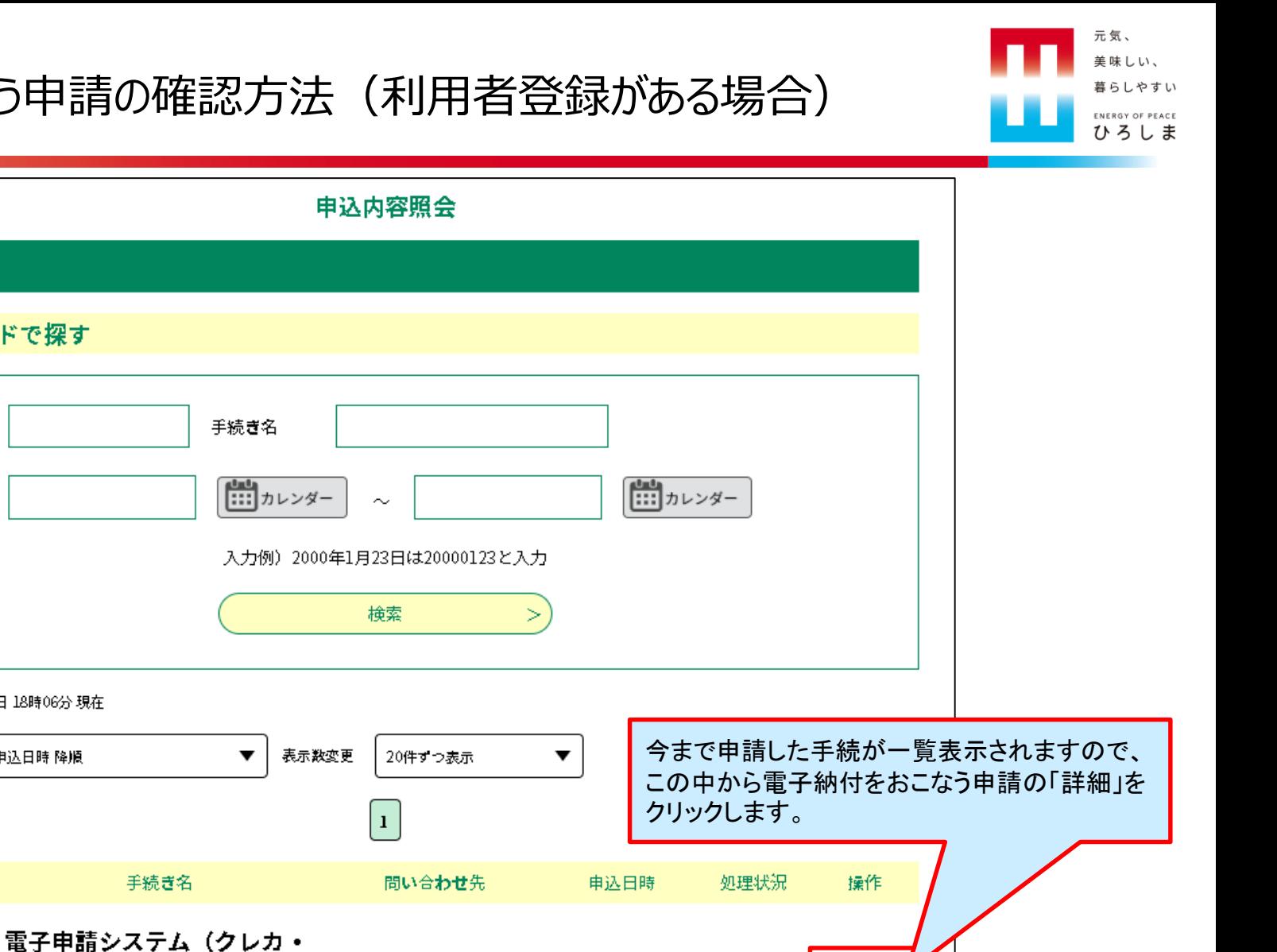

2023年3月16日8時

詳細 >

完了

申込一覧

整理番号

申込日

並び替え

整理番号

603388622757

キーワードで探す

2023年03月16日 18時06分 現在

申込日時 降順

コード)/デジタル県庁推進

担当テスト様式

## 4. 電子納付を行う申請の確認方法 (利用者登録がある場合)

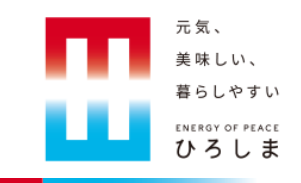

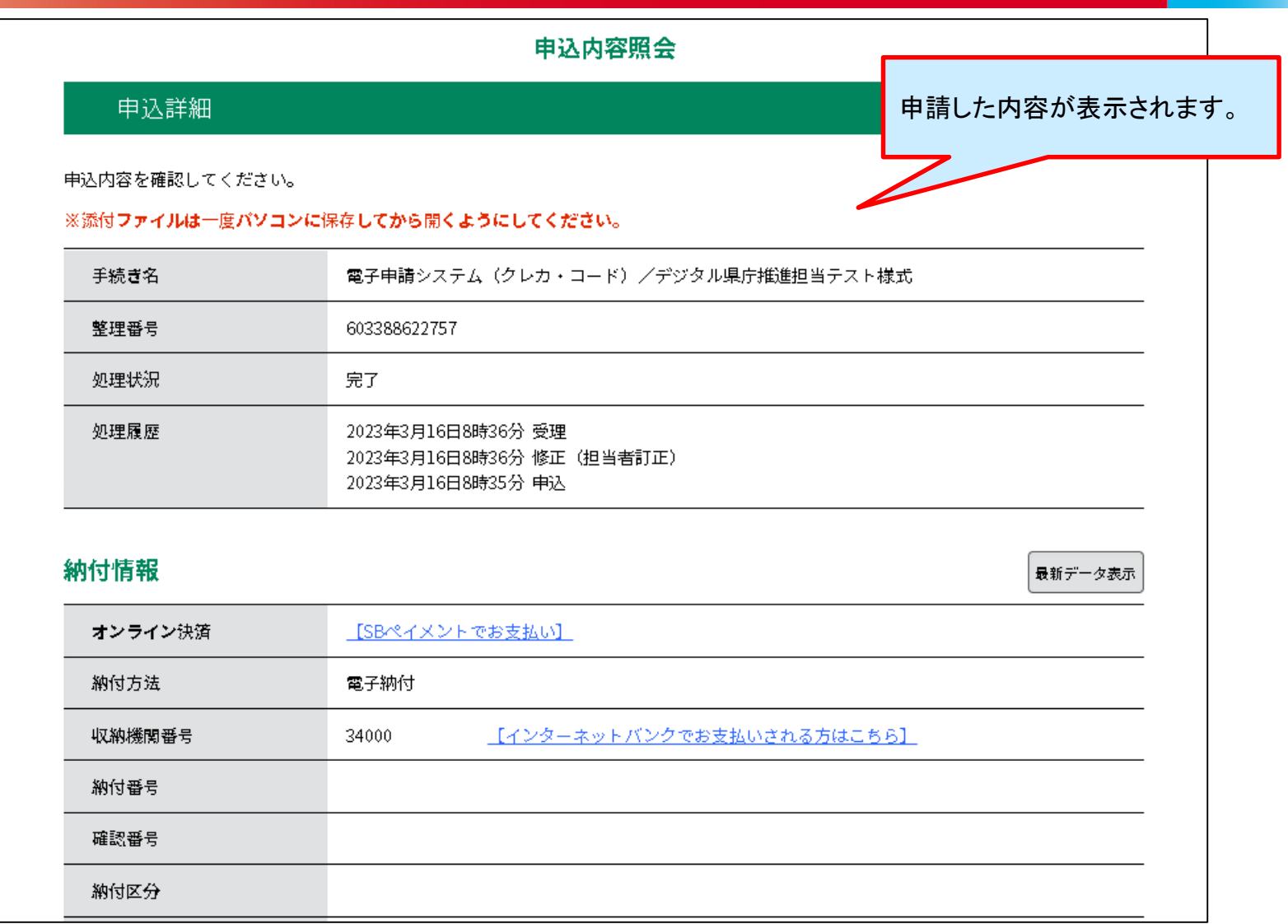

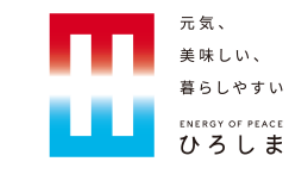

#### 5. 電子納付の利用手順 (ペイジー)

5. 電子納付の利用手順 (ペイジー)

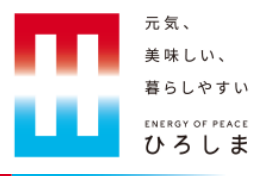

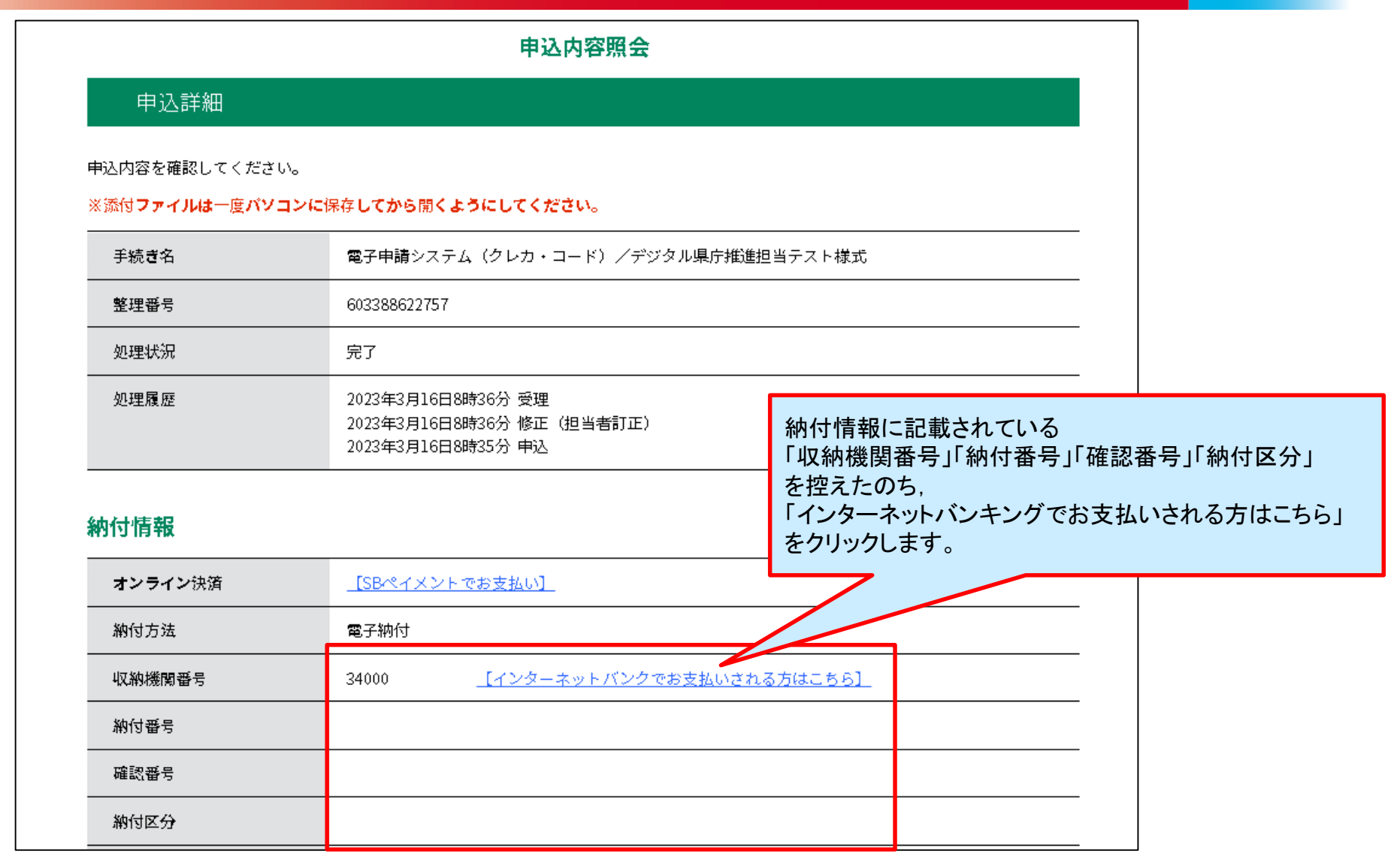

5. 電子納付の利用手順 (ペイジー)

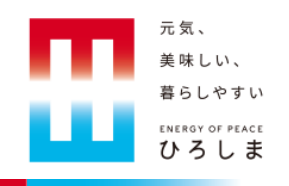

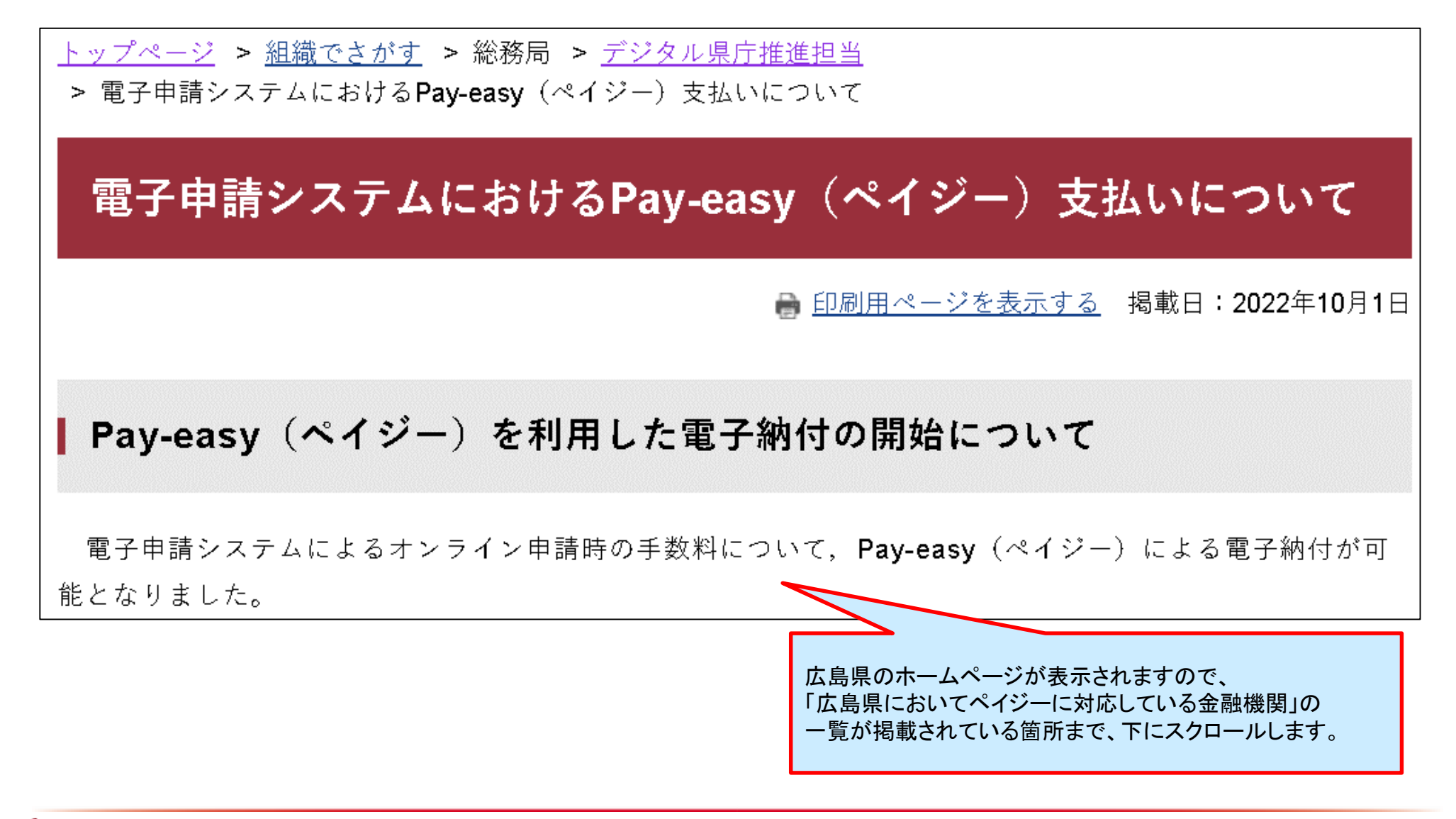

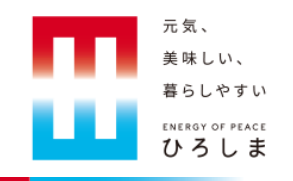

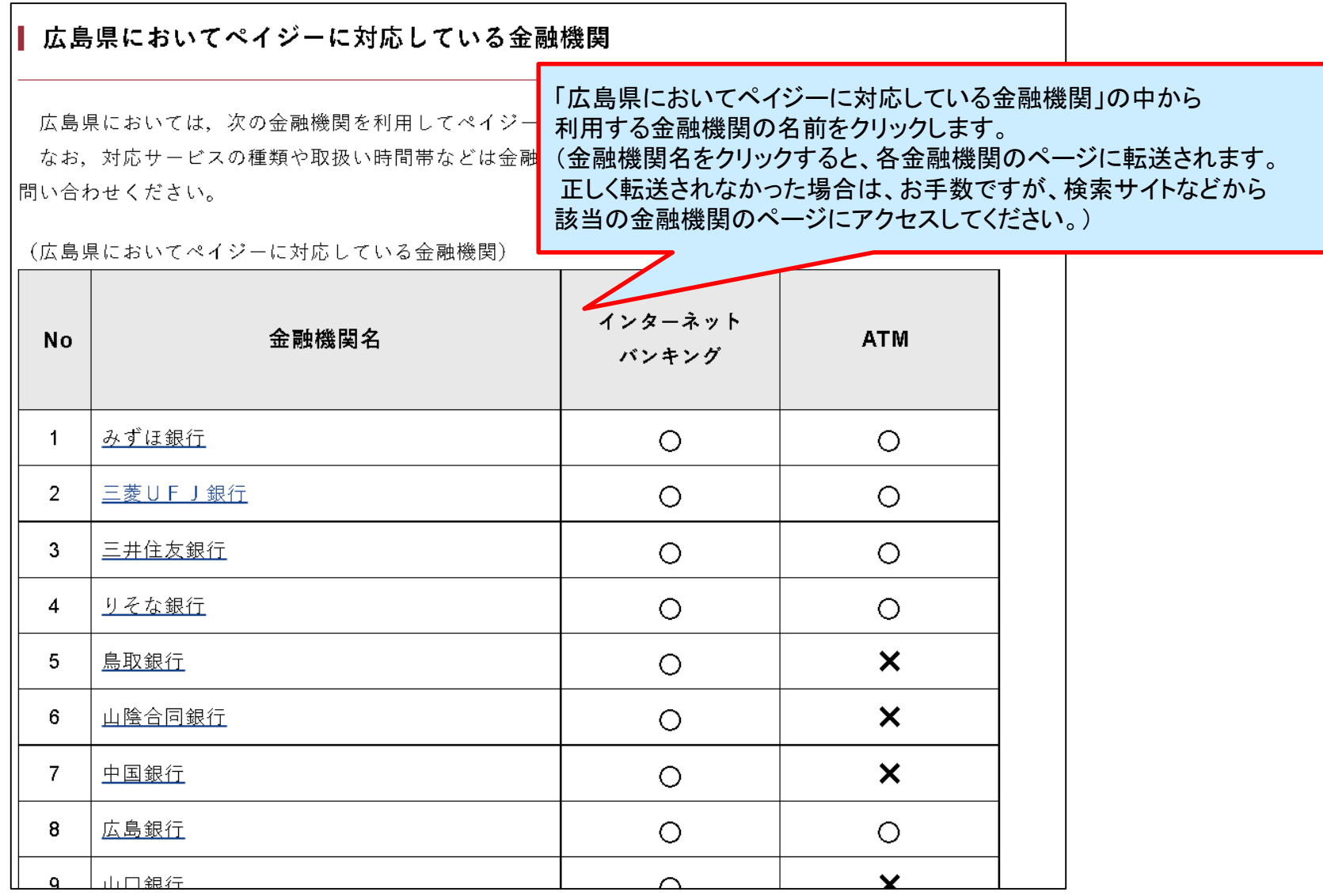

5. 電子納付の利用手順(ペイジー)

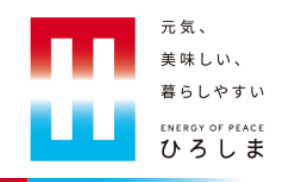

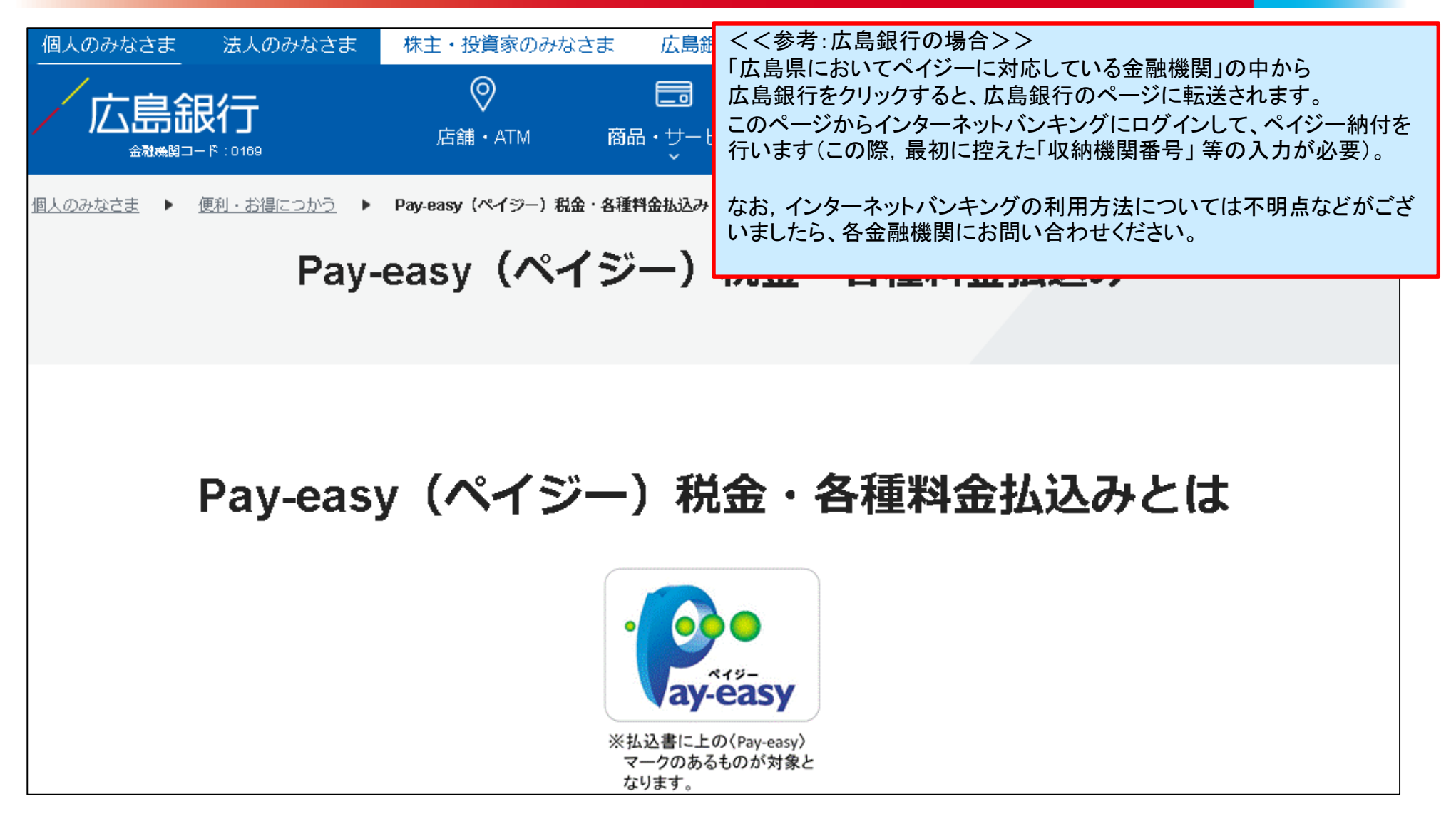

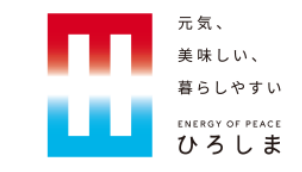

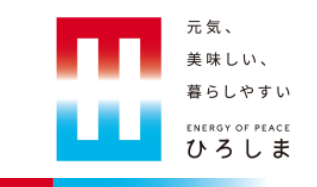

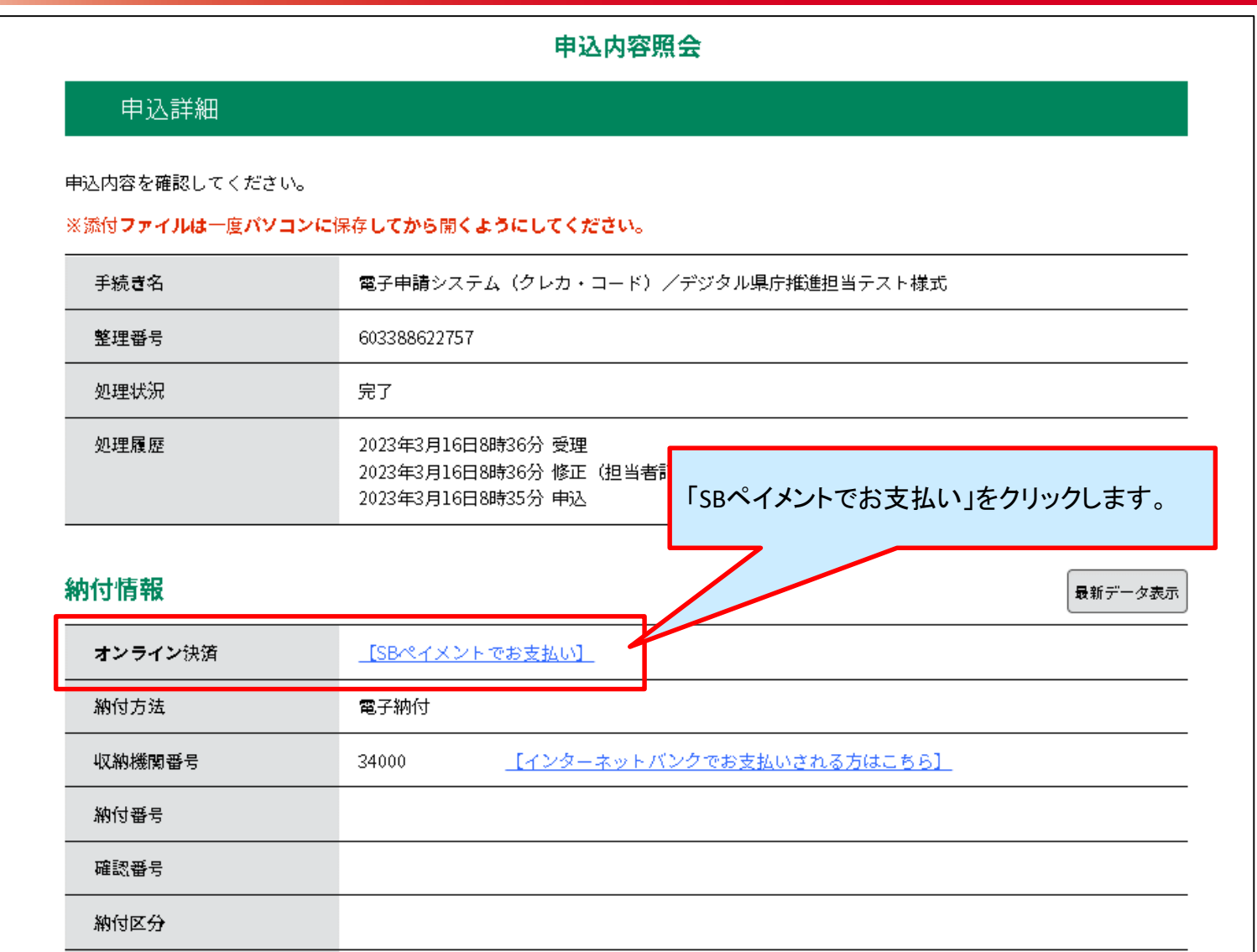

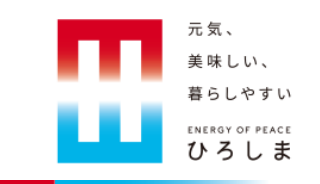

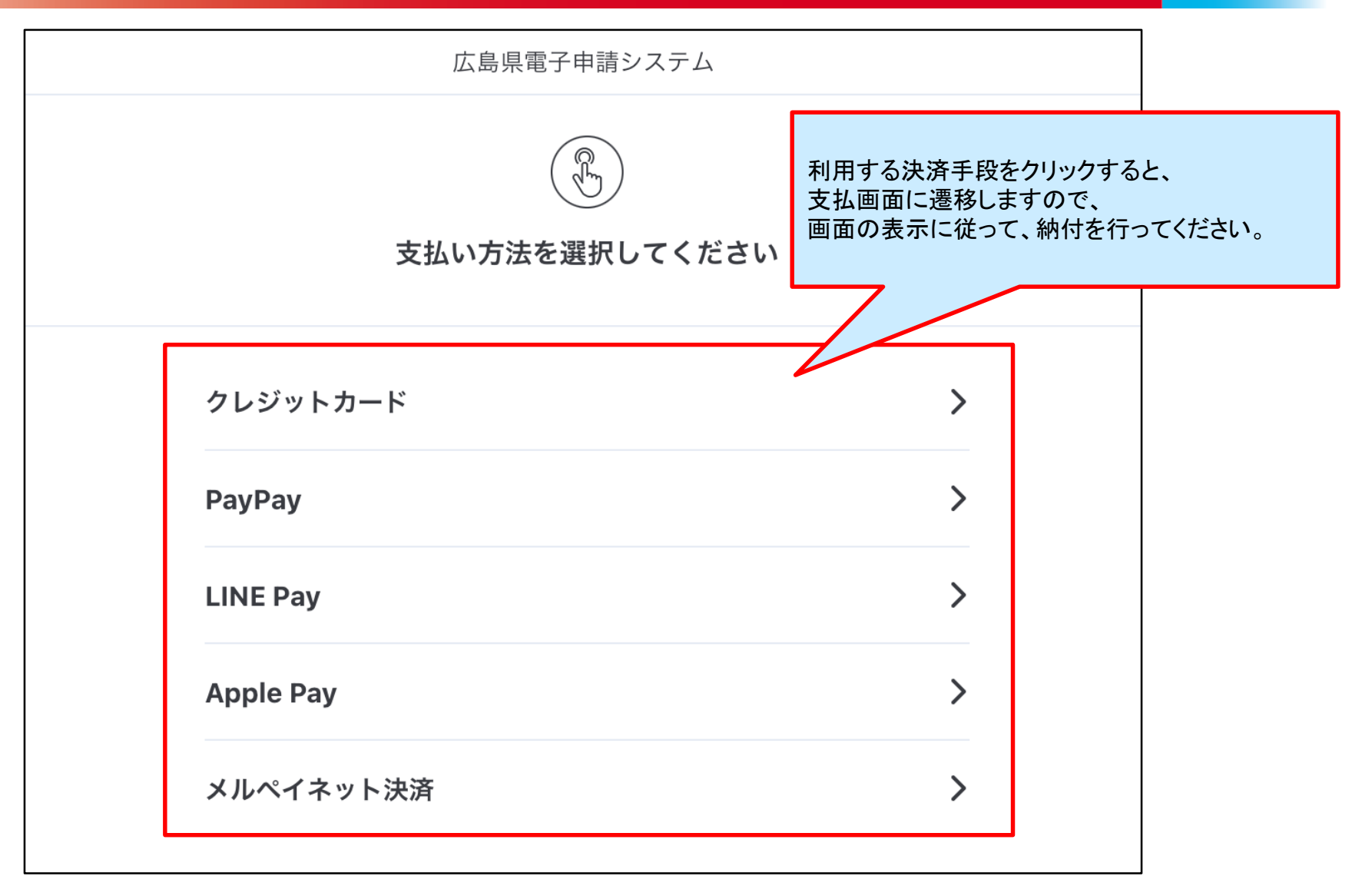

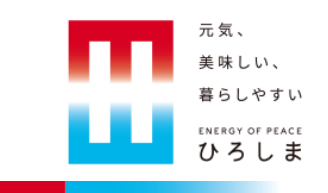

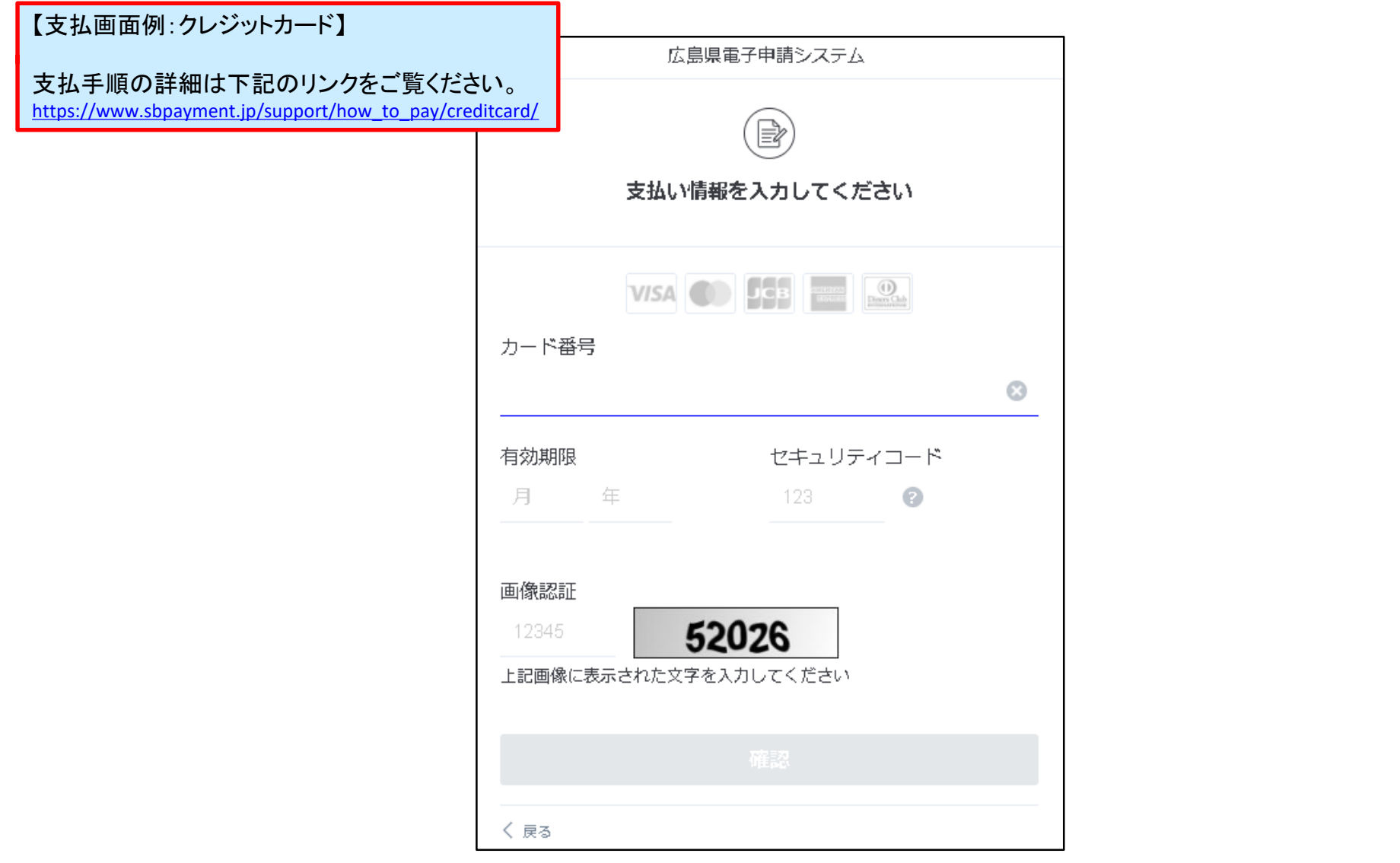

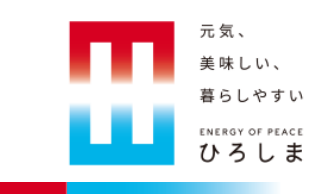

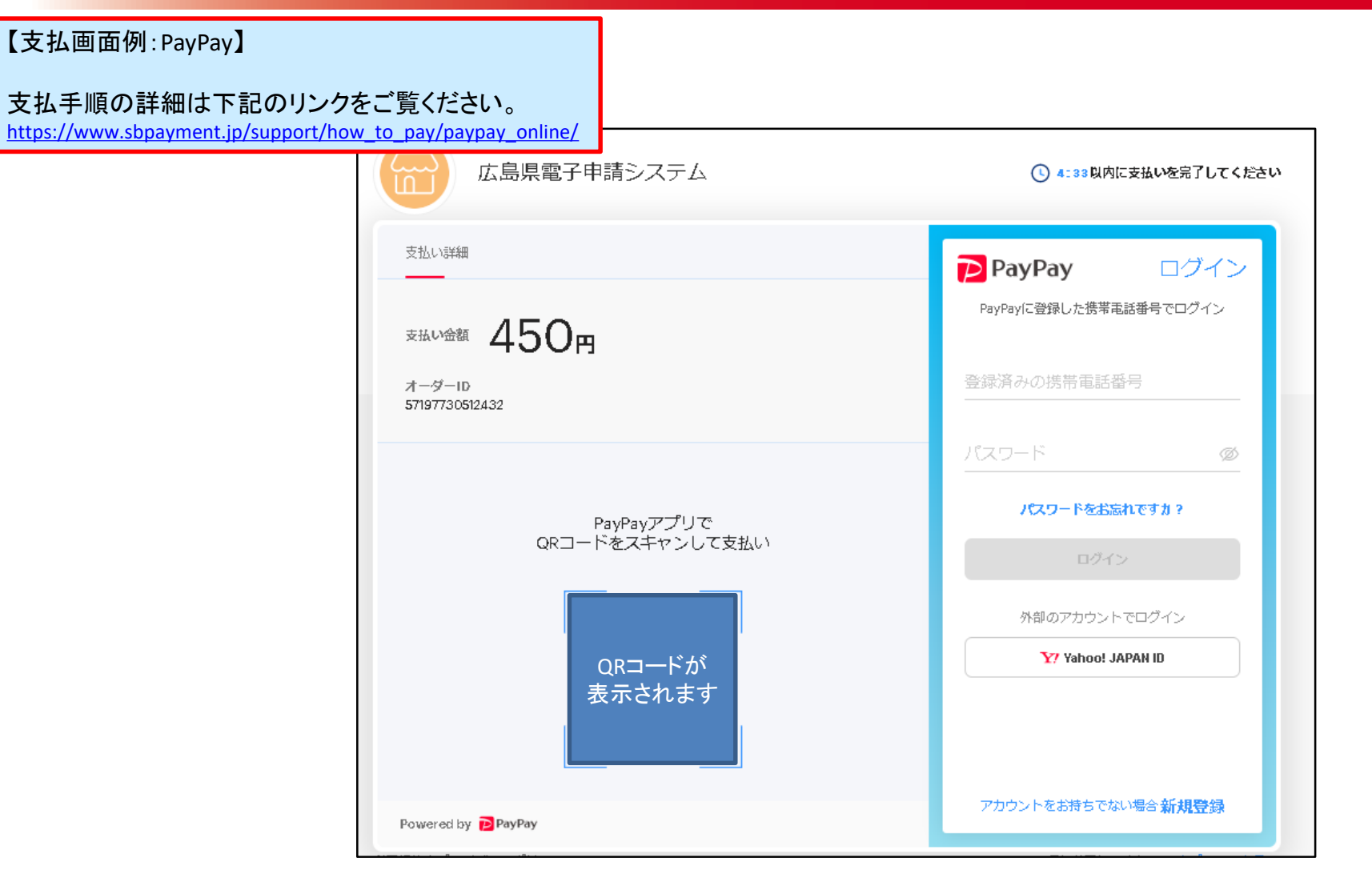

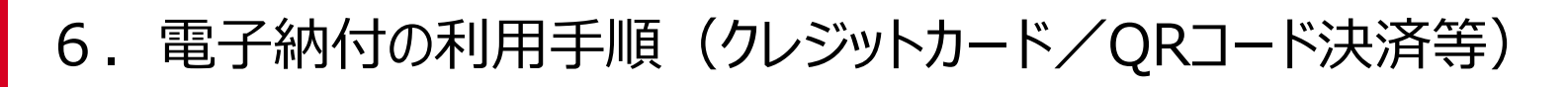

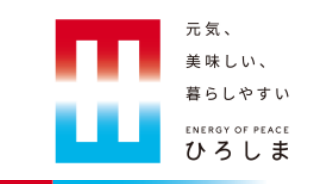

【支払画面例:LINE Pay】

支払手順の詳細は下記のリンクをご覧ください。 [https://www.sbpayment.jp/support/how\\_to\\_pay/line\\_pay/](https://www.sbpayment.jp/support/how_to_pay/line_pay/)

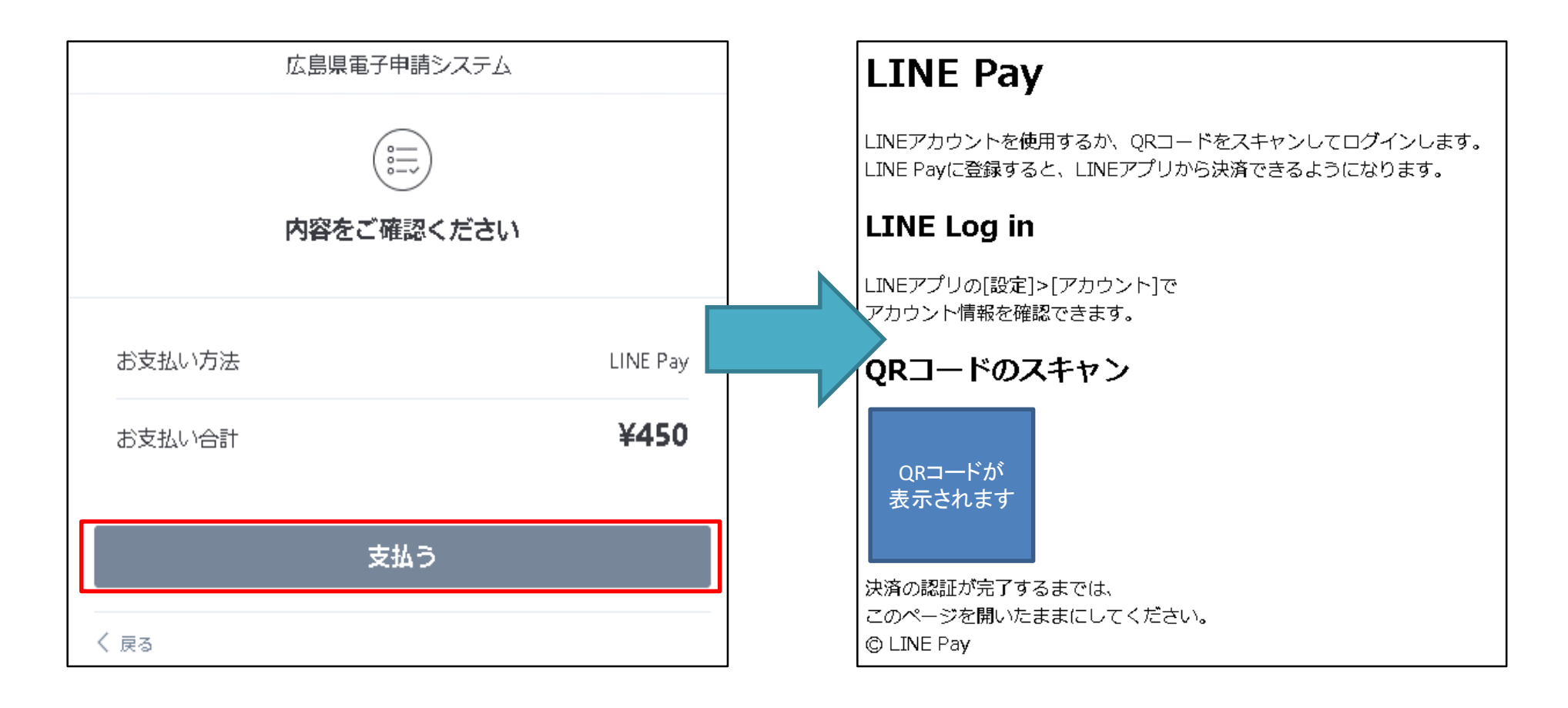

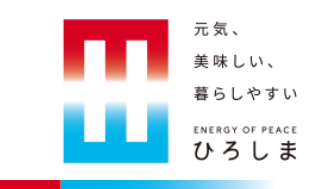

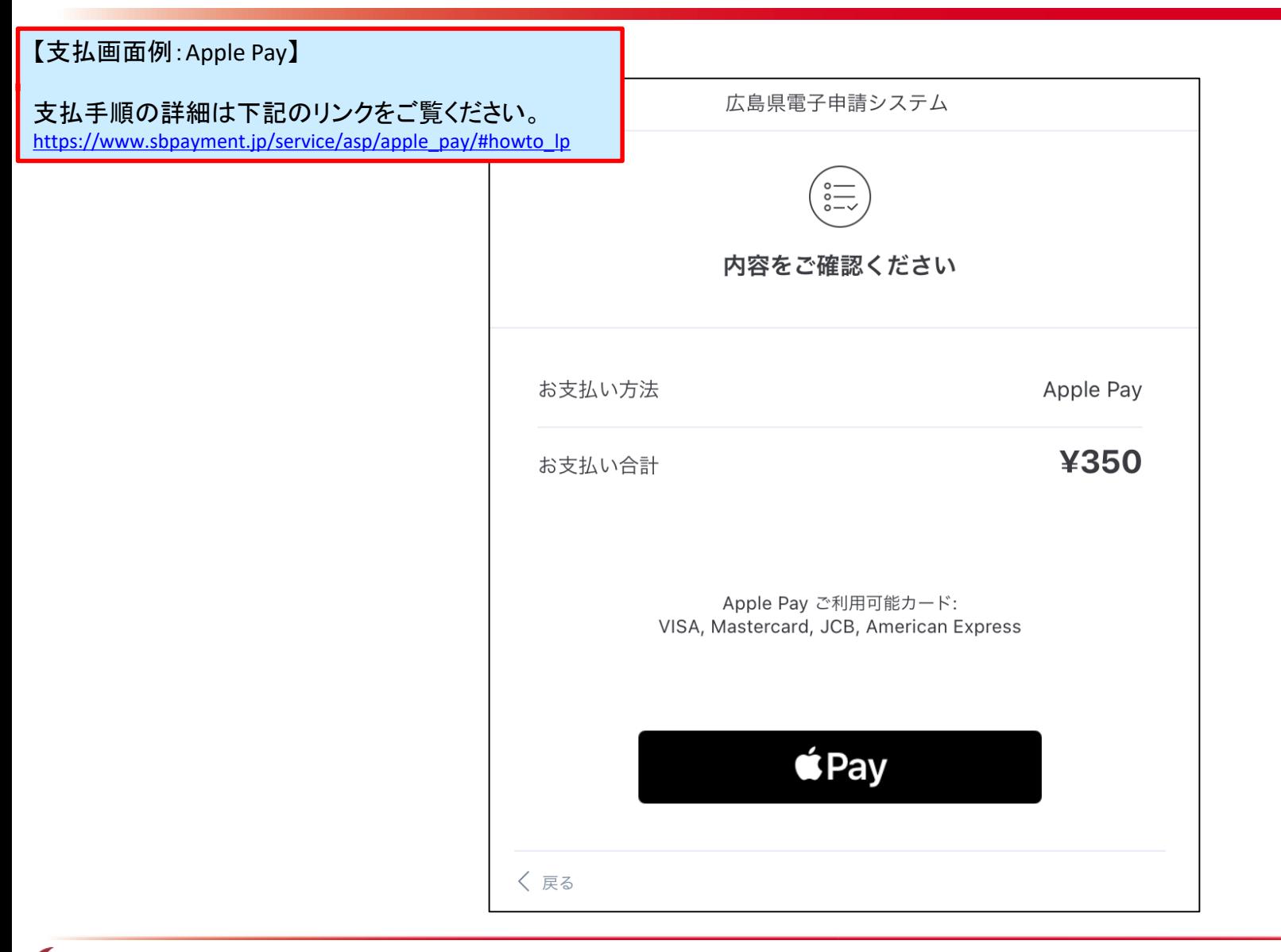

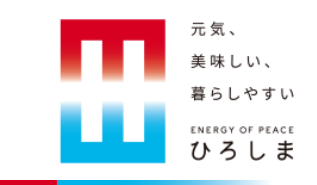

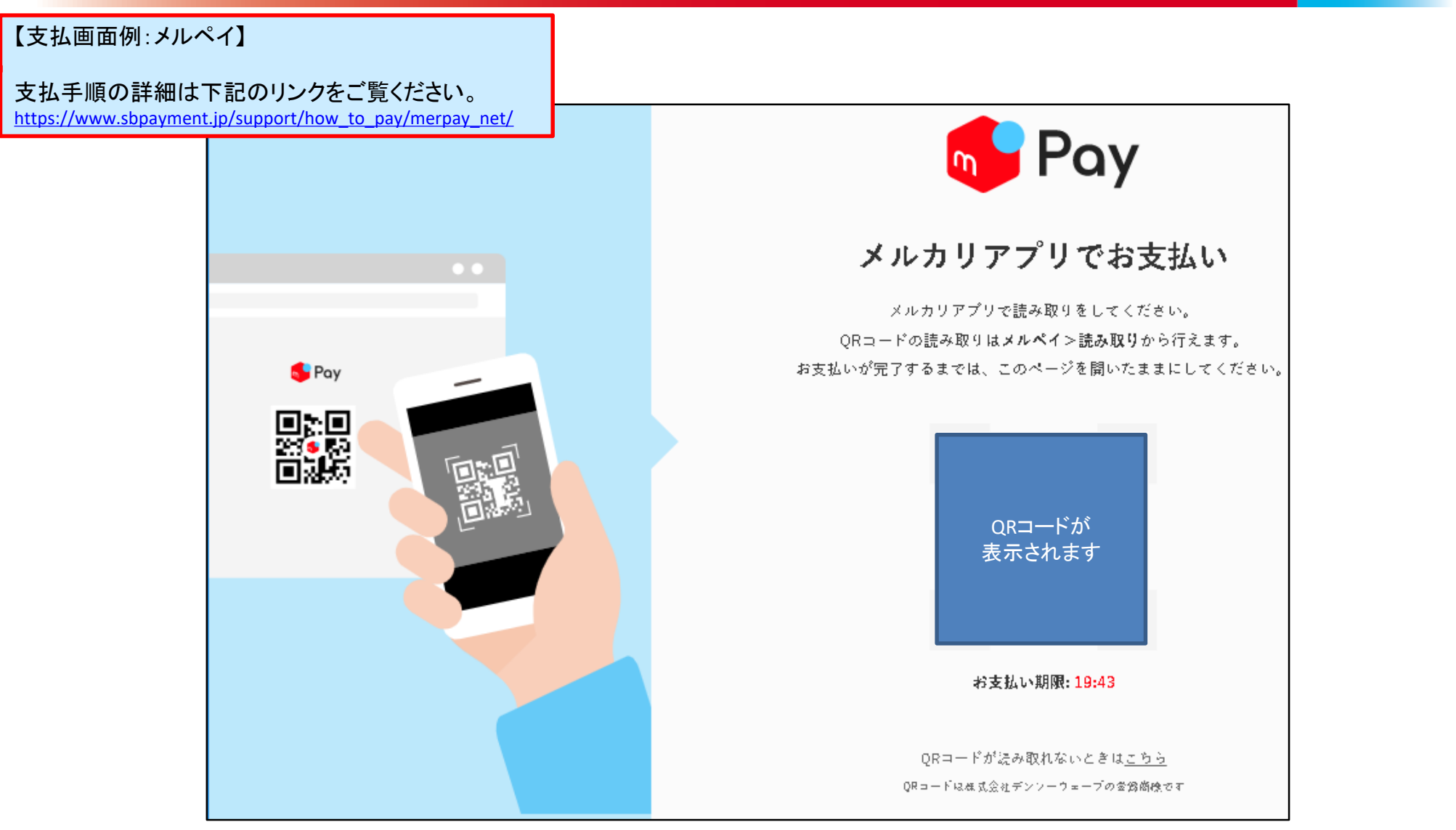

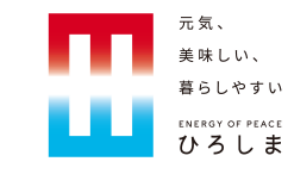

#### 7.電子納付後の確認方法

## 7.電子納付後の確認方法

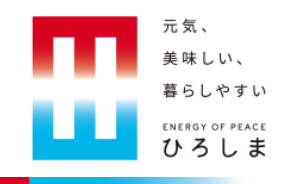

#### 【メールでの確認】

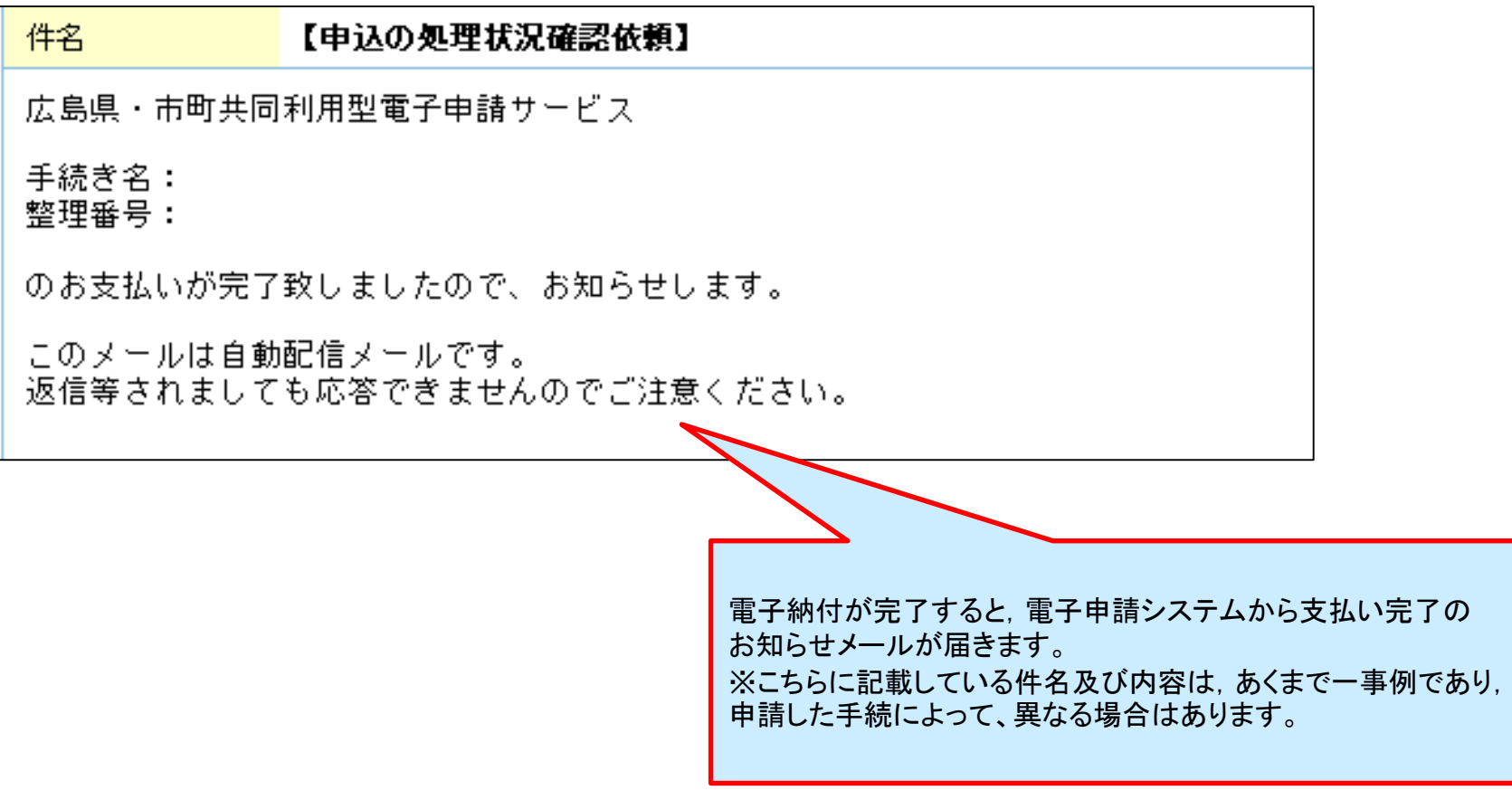

## 7.電子納付後の確認方法

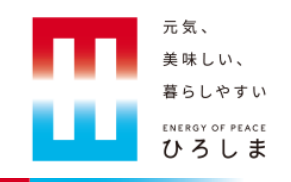

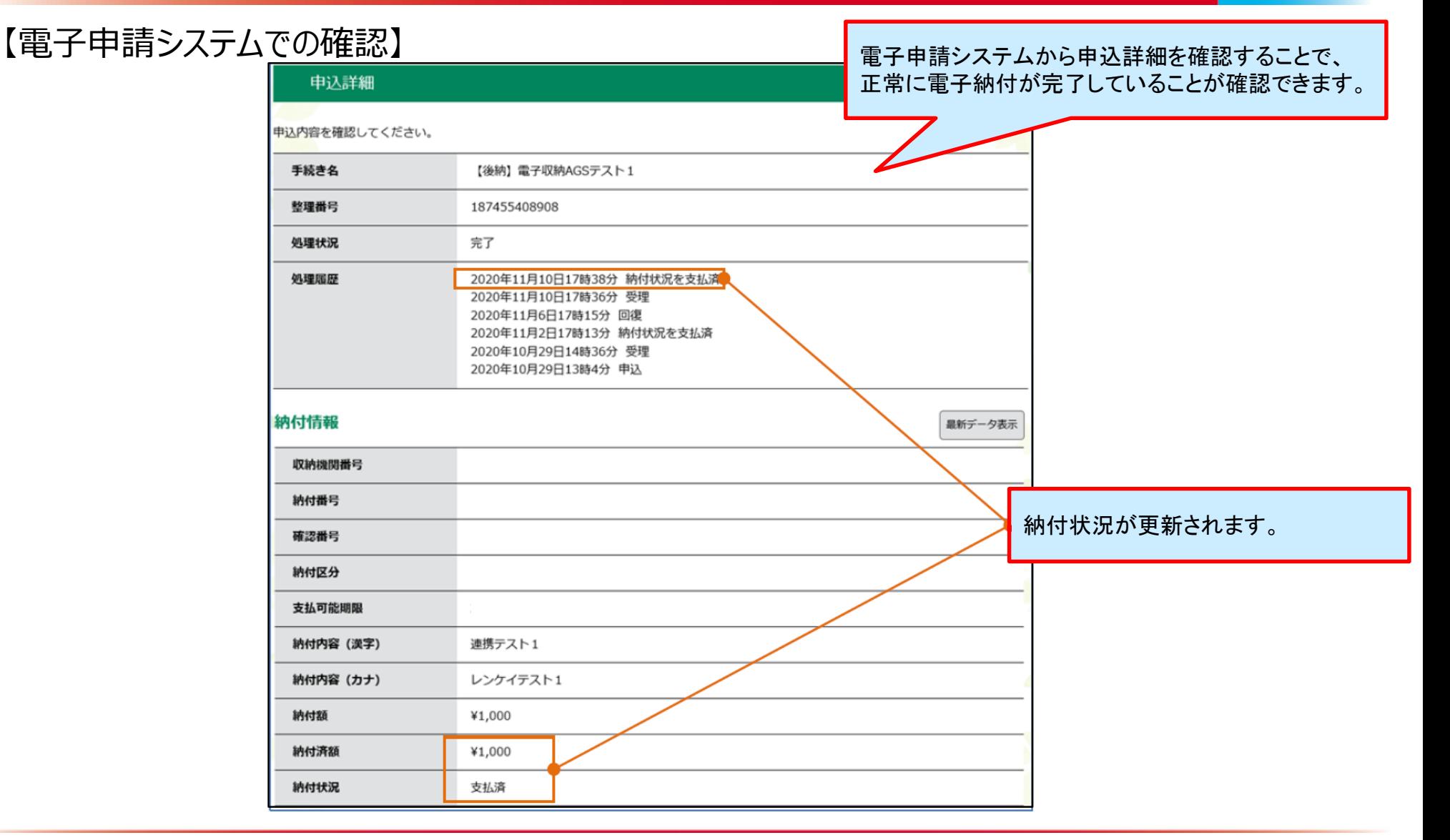

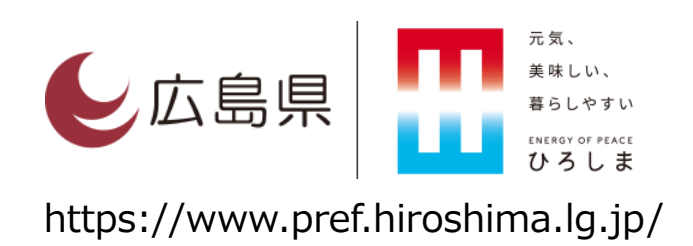